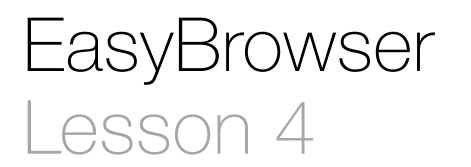

### **Description**

Set the controller as the text field delegate, and display the web page for the URL entered into the text field.

#### Learning Outcomes

- Apply the concepts of delegates and delegation, and practice connecting an interface delegate property to a view controller.
- Relate the use of protocols to delegation, and practice declaring the adoption of a protocol within a class.
- Discover how to implement controller actions connected to a text field.

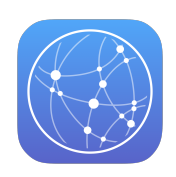

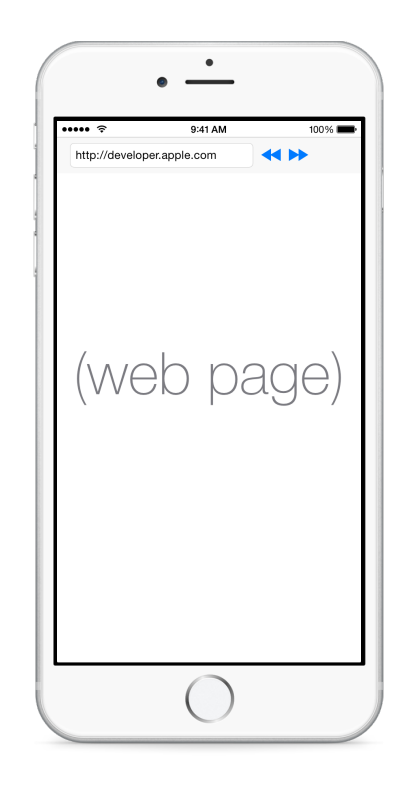

#### **Vocabulary**

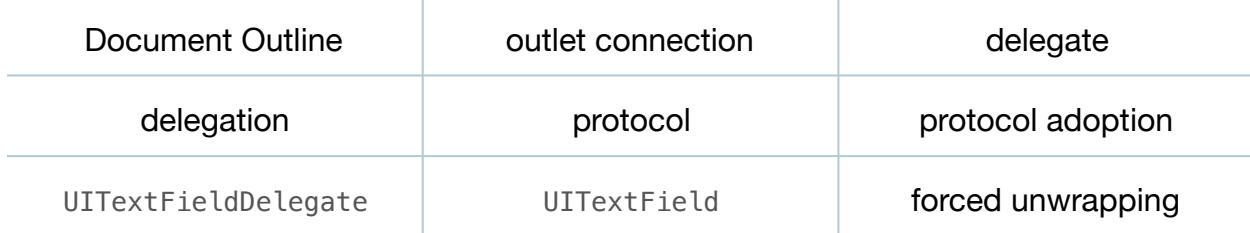

#### **Materials**

- **EasyBrowser Lesson 4** Xcode project
- **Delegates and Delegation** presentation
- **Protocols** presentation

# **Opening**

How can we get the web view to open the URL that the user types in the text field?

# Agenda

- Using Interface Builder and the Document Outline ( $\square$ ), Control-drag from the Round Style Text Field to the View Controller to set the View Controller as the text field delegate.
- Present the concept of delegates and delegation.
- Using the Xcode Documentation and API Reference (**⇧⌘0**), explore the UITextFieldDelegate protocol reference. Observe how the documentation states that the methods are optional.
- Discuss the UITextFieldDelegate protocol method textFieldShouldReturn:.
- Present the concept of protocols.
- In the view controller class, declare the adoption of the UITextFieldDelegate protocol.

```
class ViewController: UIViewController, UITextFieldDelegate {
```
• In the view controller implementation, delete the old openPage: method, and add an implementation of textFieldShouldReturn:.

```
func textFieldShouldReturn(textField: UITextField) -> Bool {
    textField.resignFirstResponder()
    if let url = NSURL(string: textField.text!) {
       webView.loadRequest(NSURLRequest(URL: url))
    }
   return true
}
```
- Explain the will/did/should naming convention of iOS event handlers, and how "should" methods tend to return a Bool, which controls whether or not the event should complete.
- Discuss how the UITextField argument passed to textFieldShouldReturn: will refer to the text field in the interface; and that the text property requires forced unwrapping because it is an optional.
- Explain how the resignFirstResponder method causes the keyboard to disappear.
- Run the app (**⌘R**), enter a valid http url (e.g., http://developer.apple.com), tap the **Go** key, and observe the web view load the content.

# **Closing**

What happens if the textFieldShouldReturn: method returns false?

## Modifications and Extensions

• One limitation of the text field input is that it requires the user to enter the http:// prefix. Another limitation is that there is no notification to the user when an invalid URL is entered. Enhance the behavior of the app to allow the user to type a URL without the http:// prefix, and to display an alert when an invalid URL is entered.

#### **Resources**

Start Developing iOS Apps Today: Using Design Patterns https:// [developer.apple.com/library/ios/referencelibrary/GettingStarted/RoadMapiOS/](https://developer.apple.com/library/ios/referencelibrary/GettingStarted/RoadMapiOS/DesignPatterns.html) DesignPatterns.html

[Cocoa Application Competencies: Delegation http://developer.apple.com/library/ios/](http://developer.apple.com/library/ios/documentation/general/conceptual/DevPedia-CocoaCore/Delegation.html) documentation/general/conceptual/DevPedia-CocoaCore/Delegation.html

[Cocoa Application Competencies: Protocol http://developer.apple.com/library/ios/](http://developer.apple.com/library/ios/documentation/General/Conceptual/DevPedia-CocoaCore/Protocol.html) documentation/General/Conceptual/DevPedia-CocoaCore/Protocol.html

[Setting an Object's Delegate https://developer.apple.com/library/ios/recipes/](https://developer.apple.com/library/ios/recipes/xcode_help-IB_objects_media/Chapters/set_object_delegate.html) xcode\_help-IB\_objects\_media/Chapters/set\_object\_delegate.html

[UIKit User Interface Catalog: Text Fields https://developer.apple.com/library/ios/](https://developer.apple.com/library/ios/documentation/UserExperience/Conceptual/UIKitUICatalog/UITextField.html) documentation/UserExperience/Conceptual/UIKitUICatalog/UITextField.html

[UITextField Class Reference https://developer.apple.com/library/ios/documentation/](https://developer.apple.com/library/ios/documentation/UIKit/Reference/UITextField_Class/index.html) UIKit/Reference/UITextField\_Class/index.html

[UITextFieldDelegate Protocol Reference https://developer.apple.com/library/ios/](https://developer.apple.com/library/ios/documentation/UIKit/Reference/UITextFieldDelegate_Protocol/index.html) documentation/UIKit/Reference/UITextFieldDelegate\_Protocol/index.html

[NSURL Class Reference https://developer.apple.com/library/ios/documentation/](https://developer.apple.com/library/ios/documentation/Cocoa/Reference/Foundation/Classes/NSURL_Class/) Cocoa/Reference/Foundation/Classes/NSURL\_Class/

NSURLRequest Class Reference https://developer.apple.com/library/ios/ [documentation/Cocoa/Reference/Foundation/Classes/NSURLRequest\\_Class/](https://developer.apple.com/library/ios/documentation/Cocoa/Reference/Foundation/Classes/NSURLRequest_Class/index.html) index.html

[UIWebView Class Reference https://developer.apple.com/library/ios/documentation/](https://developer.apple.com/library/ios/documentation/UIKit/Reference/UIWebView_Class/index.html) UIKit/Reference/UIWebView\_Class/index.html

Cocoa Application Competencies for iOS: Responder Object http:// [developer.apple.com/library/ios/documentation/general/conceptual/Devpedia-](http://developer.apple.com/library/ios/documentation/general/conceptual/Devpedia-CocoaApp/Responder.html)CocoaApp/Responder.html